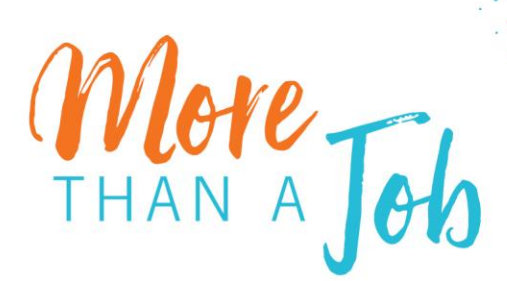

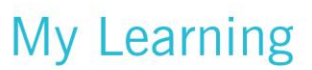

## Standard Work Instructions My Learning by Infor

## **Accessing My Learning for Non-Employed Staff (NES)**

*Google Chrome is the Preferred Browser for My Learning*

**About this process**: If you are a non-employed staff who requires access to document in the electronic medical record, Epic, you must complete mandatory training through My Learning by Infor.

This includes contractors, agency, and students who will actively contribute to a patient's medical record, for example contracted nurses, respiratory therapists or healthcare team members; nursing students or advanced practice provider students; traveling nurses; or rotating residents and interns.

All other non-employed staff who do not document in the patient's medical record may disregard these instructions and go to [www.akronchildrens.org/safety.](http://www.akronchildrens.org/safety)

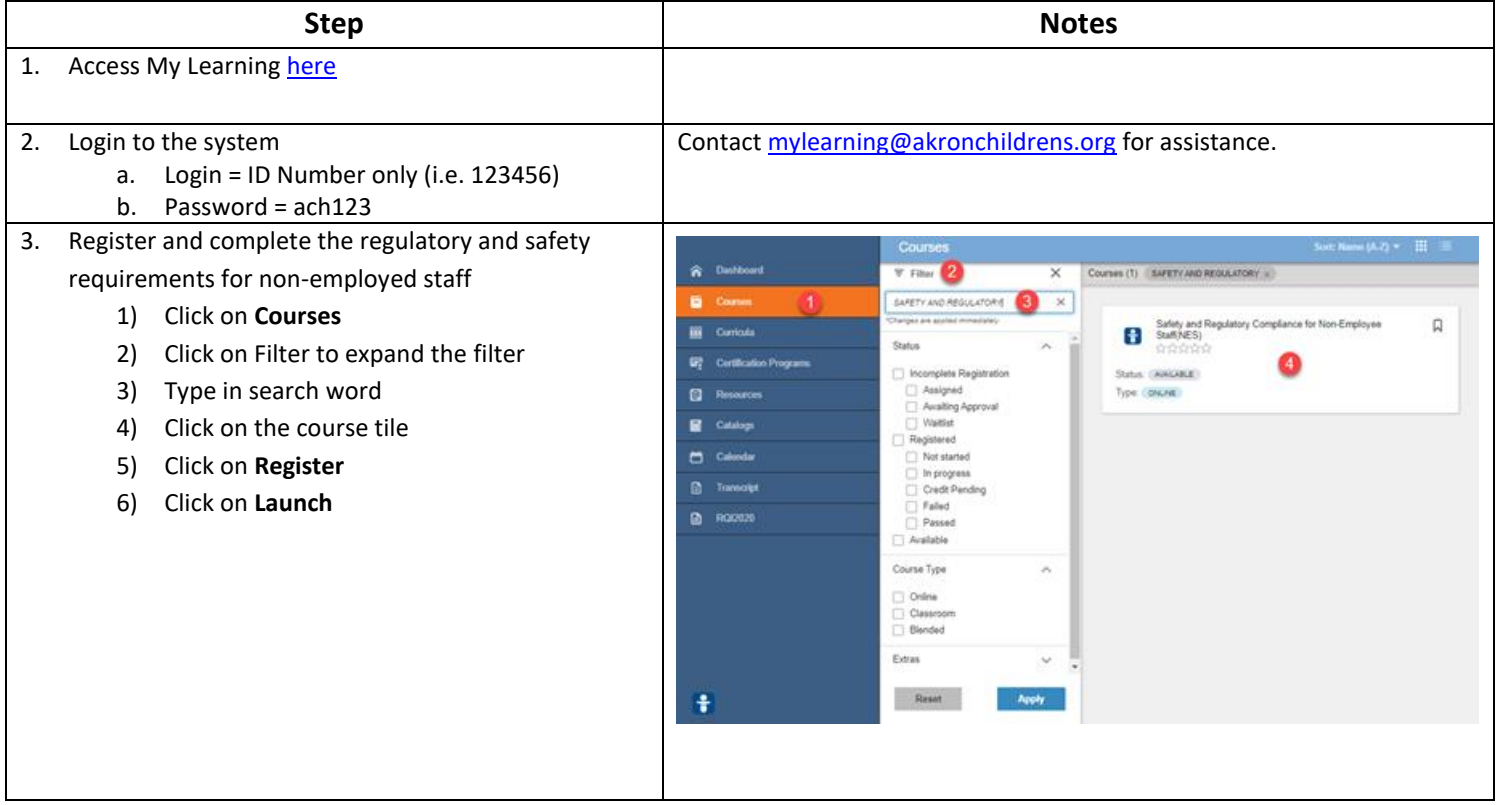

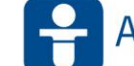

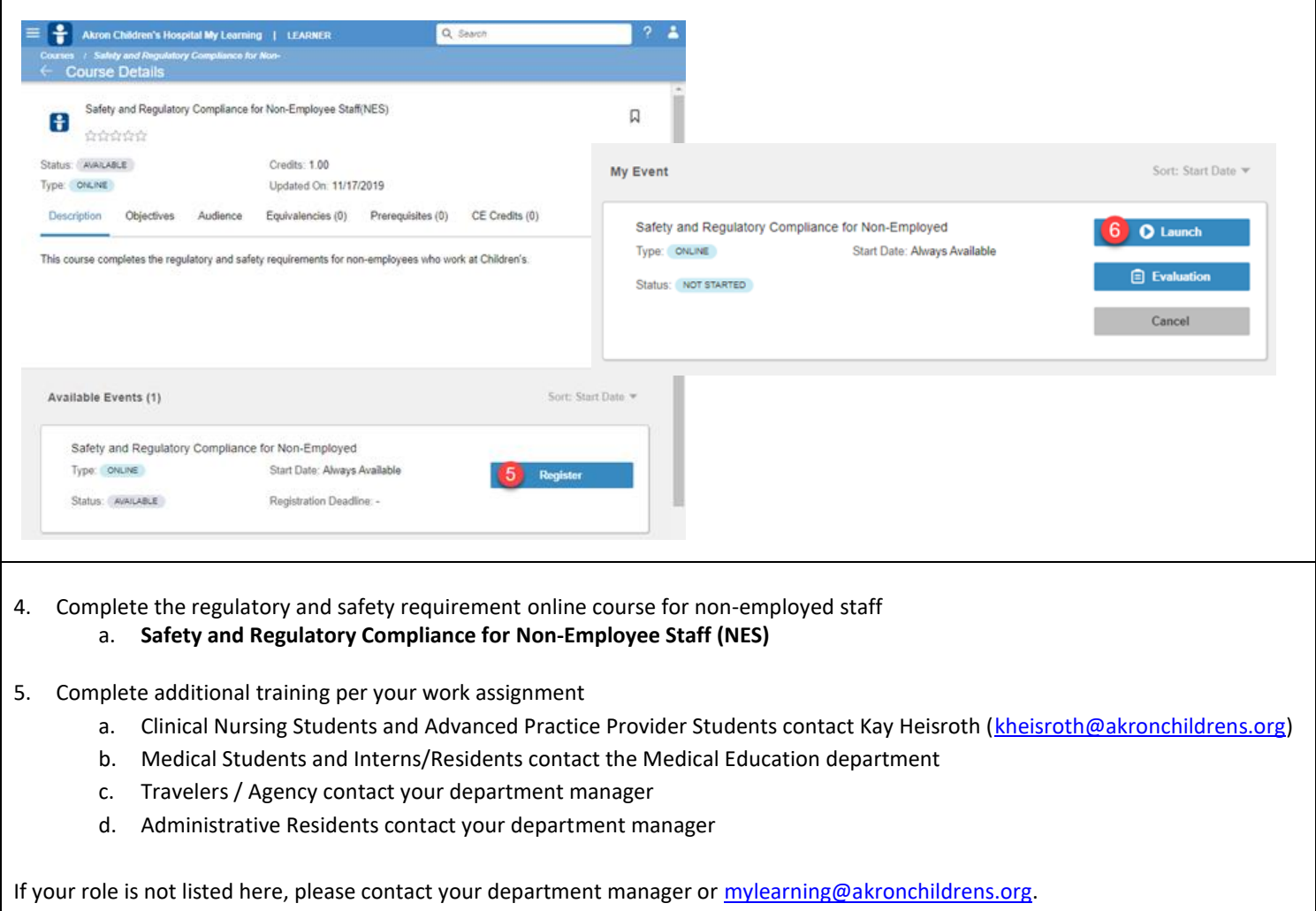

**Please Note**: Your login and password for My Learning by Infor is **not** connected to your Active Directory account created with your three initials and employee number.

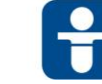